## **Regisztráció folyamata**

**(segédlet)**

Ahhoz, hogy le tudja adni online rendelését, először regisztrálnia kell a **vendeg.eatrend.hu** oldalon.

Ha először adja le rendelését és még nem regisztrált, akkor kattintson **BELÉPÉS** menüre, majd alul a **REGISZTRÁCIÓ** gombra.

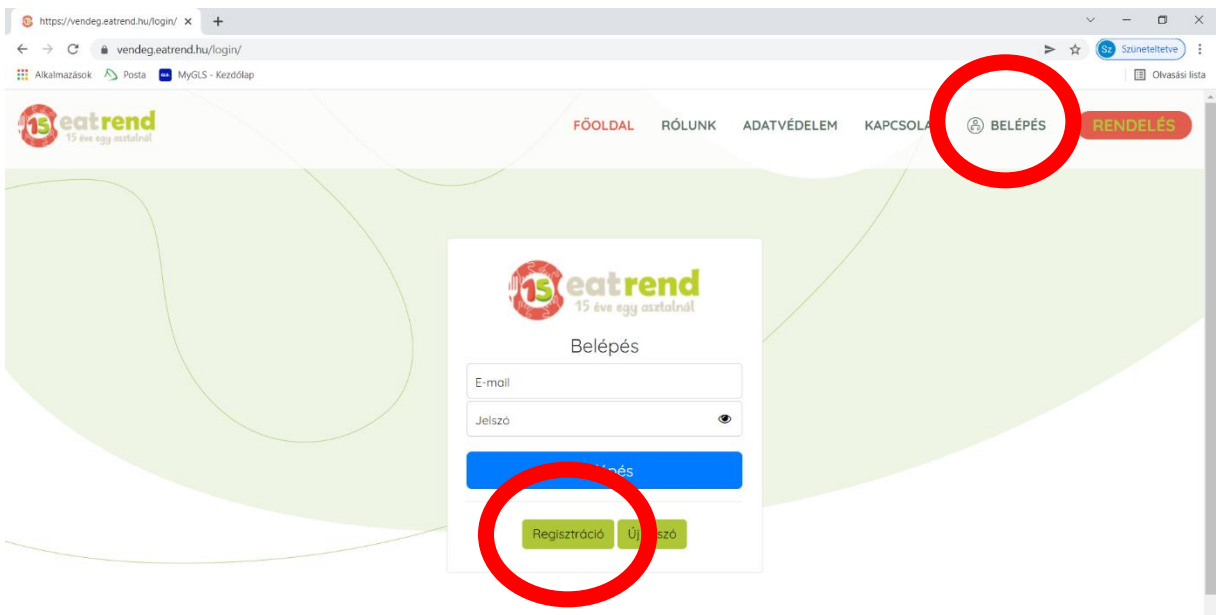

Válassza ki, hogy **PEDAGÓGUS** vagy **VENDÉG** étkező.

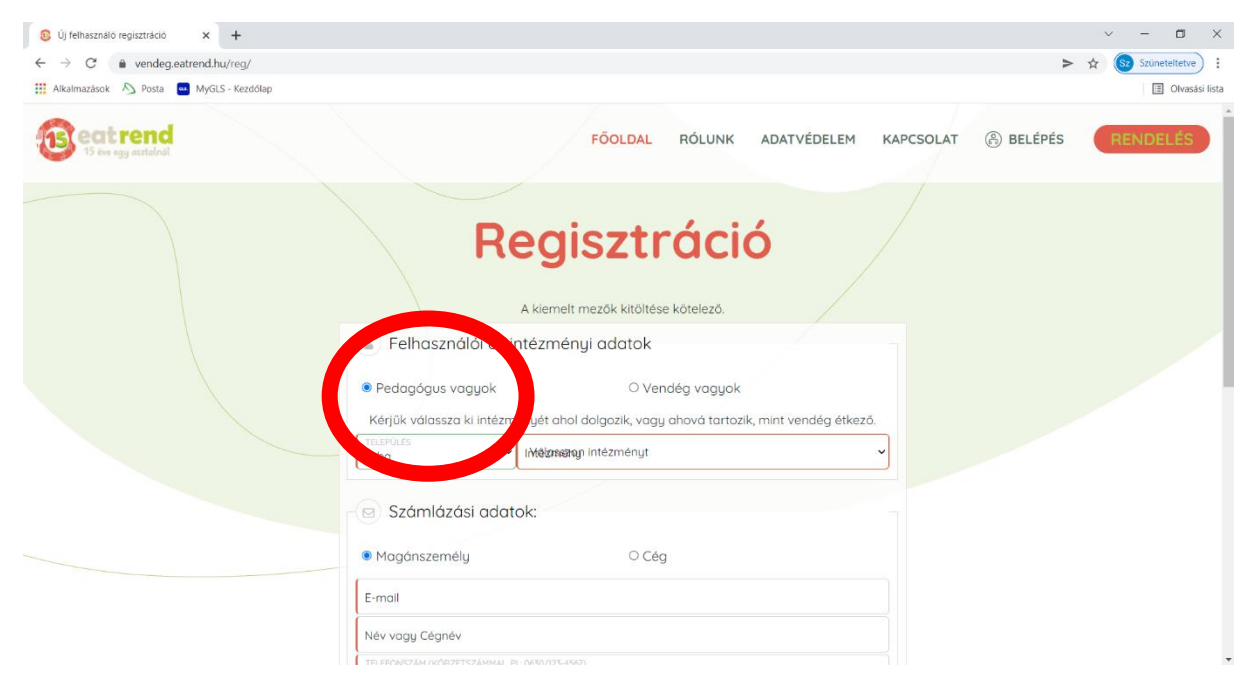

Válassza ki a települést, majd a mellette lévő menüből az intézményt, ahol dolgozik, vagy ahová rendelni szeretné az étkezést. Fontos, hogy megfelelő intézményt válasszon, mivel a rendelése oda fog érkezni.

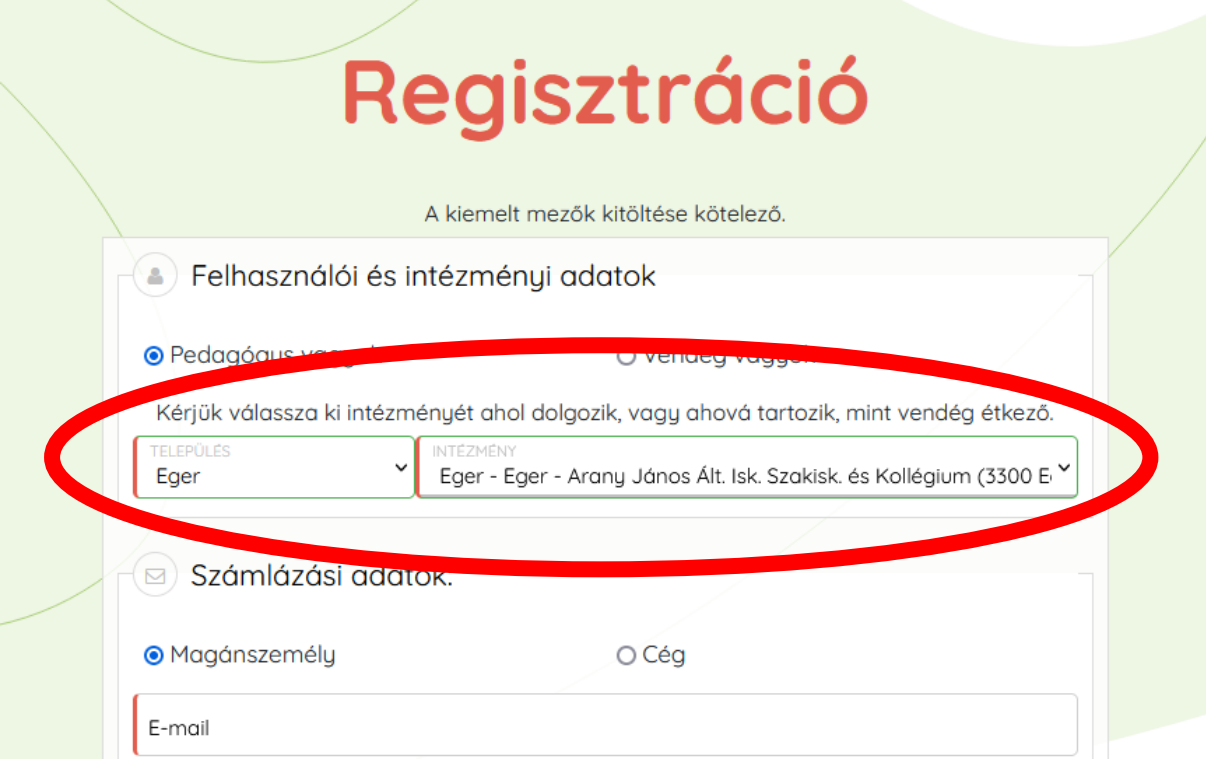

A következő mezőket töltse ki személyes adataival:

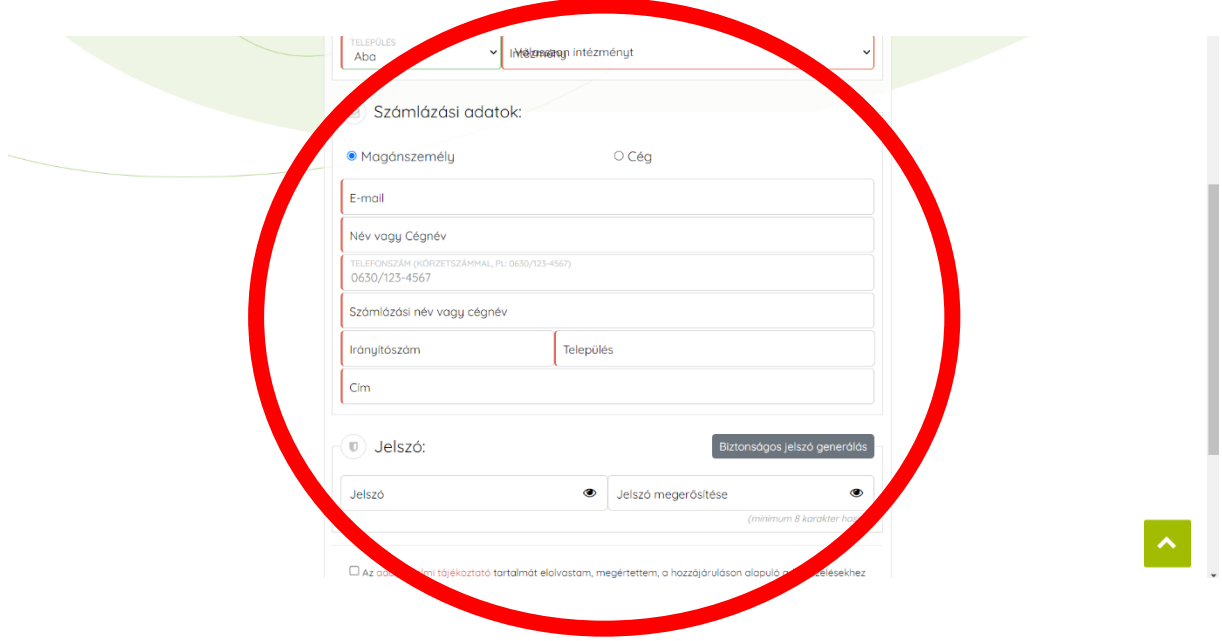

Ne felejtse kipipálni az adatvédelmi tájékoztató és az általános szerződési feltételek mellett található négyzetet.

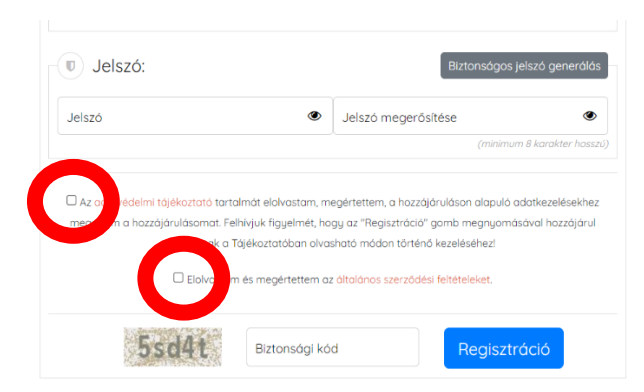

Írja be az oldal alján látható **BIZTONSÁGI KÓD**-ot. (nem a képen látható kód lesz az, ez minden alkalommal más)

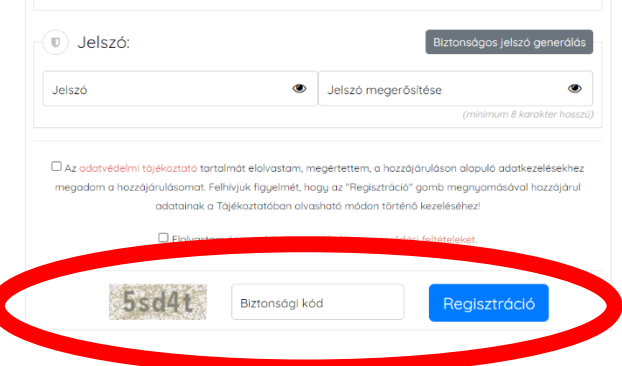

Kattintson a **REGISZTRÁCIÓ** gombra.

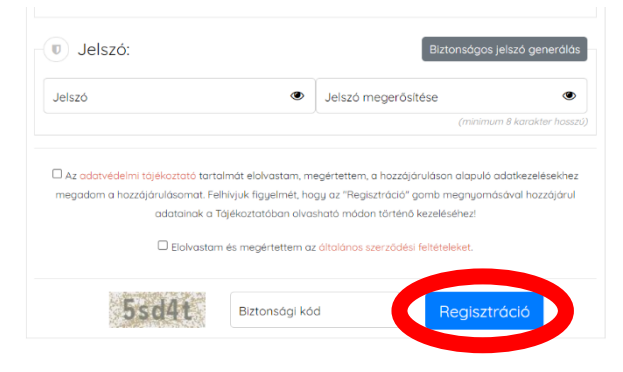

Ezt követően már kattinthat a **BELÉPÉS** gombra, ahol az alábbi felületet látja majd. Ide írja be e-mail címét és jelszavát.

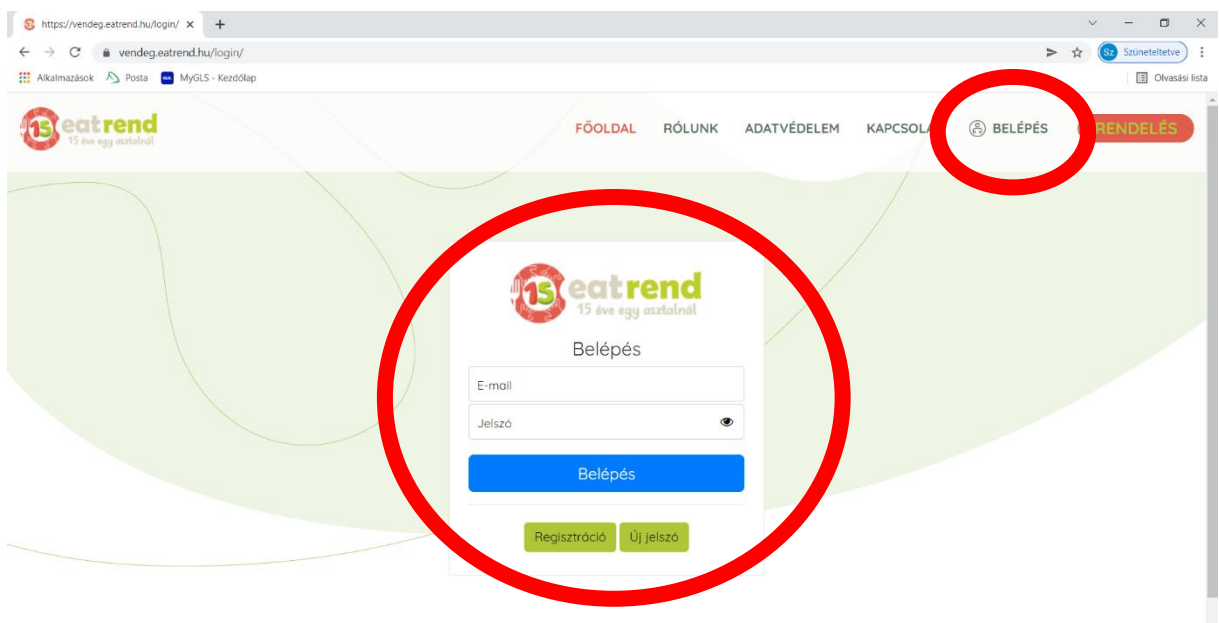